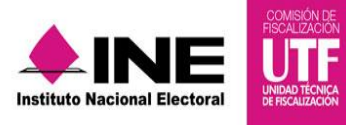

|

# **Guía de Administración de Agenda de Eventos**

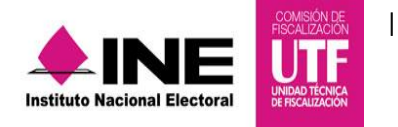

# **Objetivo**

Administrar y actualizar la información de la agenda de los eventos de conformidad con el Reglamento de Fiscalización.

### **Características importantes:**

- Los perfiles de usuario que tienen permisos para capturar, modificar o actualizar información de la agenda de eventos son el Capturista, Aspirante a Candidato Independiente, Candidato Independiente, Adminso y el Responsable de Finanzas.
- Los procesos aplicables y por los cuales existe la obligación de actualizar y registrar los eventos políticos es la precampaña y campaña.
- La agenda de los eventos debe registrase a nivel de contabilidad, por lo que es necesario seleccionarla antes de registrar un evento.
- La agenda de los eventos está abierta durante el lapso de la campaña y precampaña, para efectos de actualizar los registros realizados.

### **Registro de Eventos.**

1. Ingresar al módulo del proceso de campaña o precampaña.

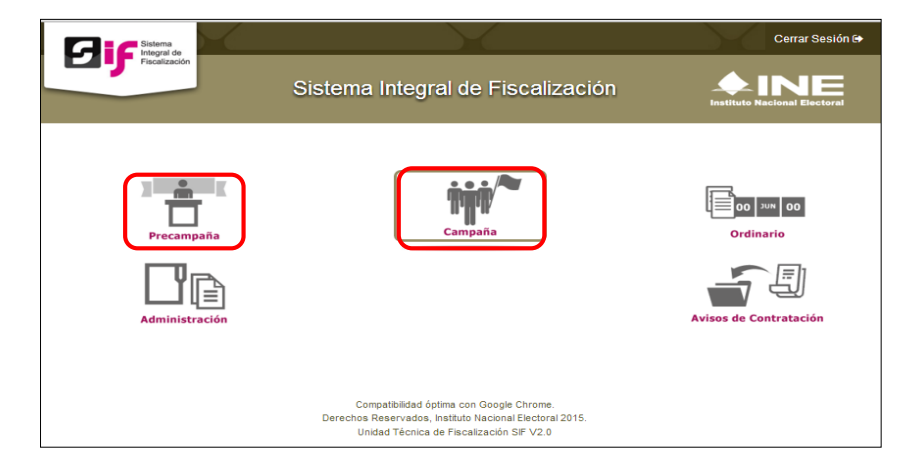

2. Selecciona una contabilidad. Presiona el **lápiz** de la columna **Acciones**.

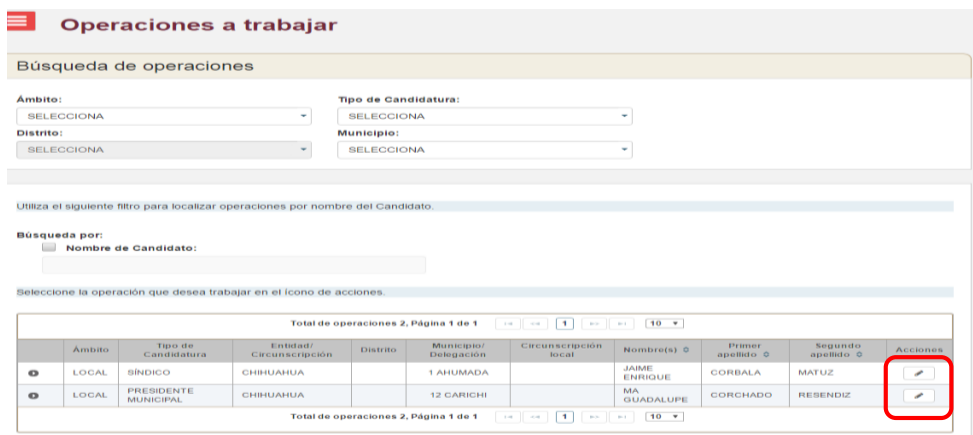

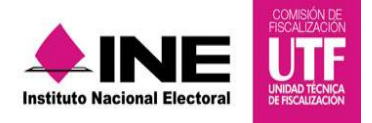

3. Del menú de catálogos, elige la opción **Eventos.**

|

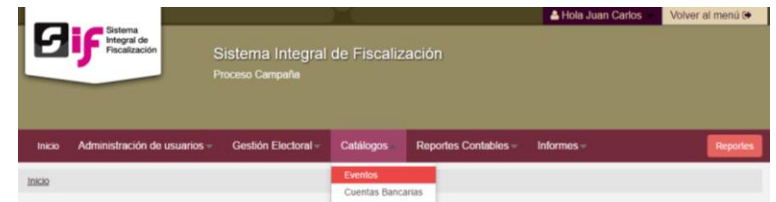

4. Ingresa la información correspondiente del evento.

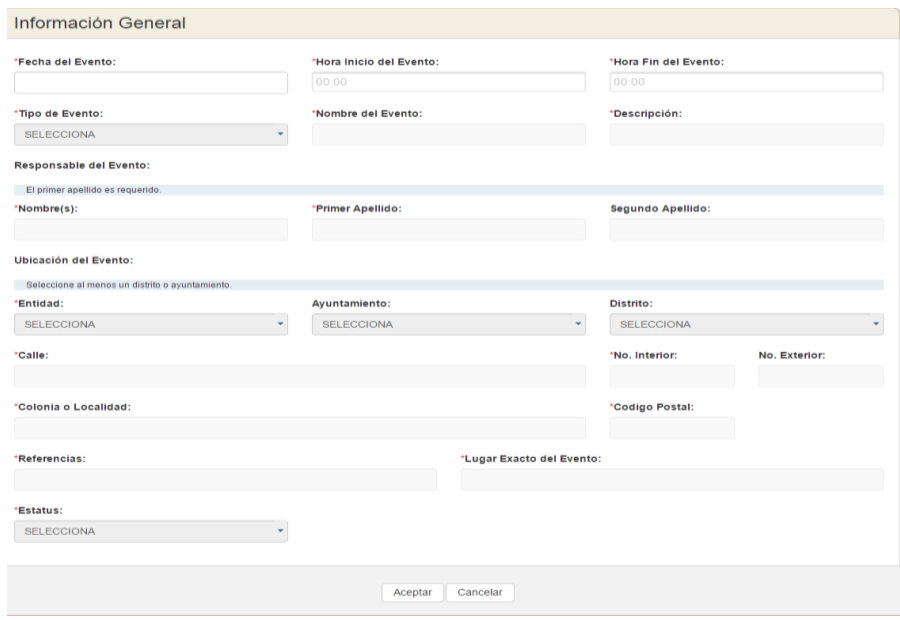

**NOTA:** Los campos con asterisco son obligatorios (\*).

5. Para guardar la información capturada, presiona el botón **Aceptar.** En la parte superior derecha se muestra el siguiente mensaje:

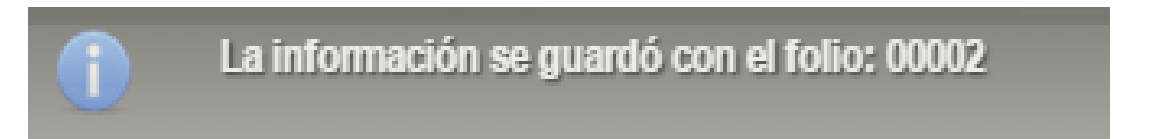

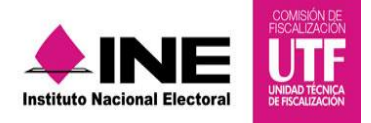

## **Modificar o Actualizar un Evento.**

|

1. Selecciona la opción **Modificar** del menú de tareas.

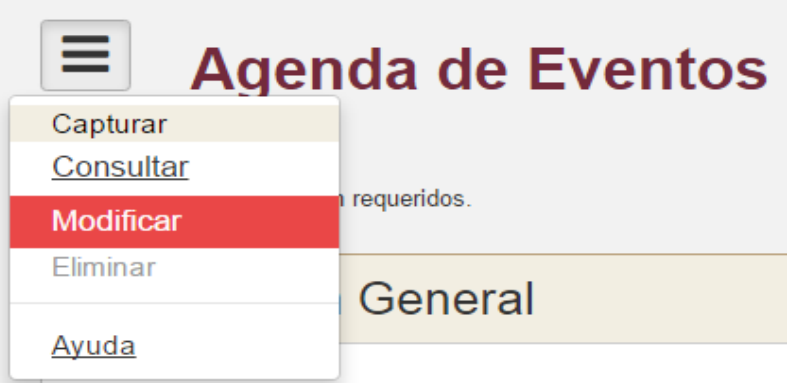

2. Presiona el ícono del lápiz para modificar el evento.

#### Ξ **Agenda de Eventos** Presiona la opción Modificar en la columna de Acciones del Evento a revisar. Identificador  $\diamond$ <br>SELECCIONA v Tipo <mark>↓</mark><br>SELECCIONA ▼ Nombre <del>↓</del><br>SELECCIONA ▼ Estatus <u>↔</u><br>SELECCIONA ▼ Fecha Hora Inicio Hora Fin Responsable Lugar Exacto Acciones  $\bullet$ 00001 08/04/2016  $17:00$  $19:00$ PUBLICO LiLi ERNESTO LEONOR | PARQUE DE LOS CAIMA PROGRAMADO  $\overline{a}$  $\bullet$ 00002 08/04/2016 PRIVADO AZUL LILIANA OLIVARES O CASA PROGRAMADO  $05:00$  $12:00$  $\overline{\mathcal{C}}$  $\bullet$ 00003 12/04/2016  $13:00$  $15:00$ PUBLICO SALUTACION SONIA LOPEZ MORA CENTRO DE ACTOPAN REALIZADO  $\mathbf{z}$ Total de eventos: 3 Página: 1 de 1

3. Actualiza o modifica la información del evento. Guarda la información presionando el botón **Aceptar.**

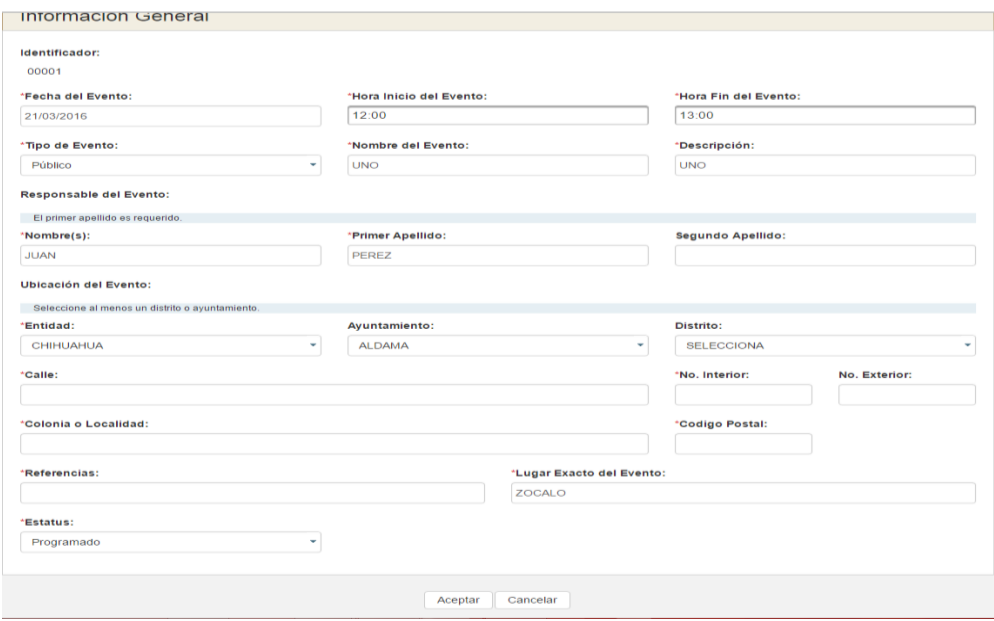

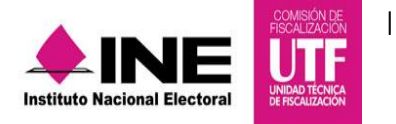

4. En la parte superior derecha se muestra el siguiente mensaje:

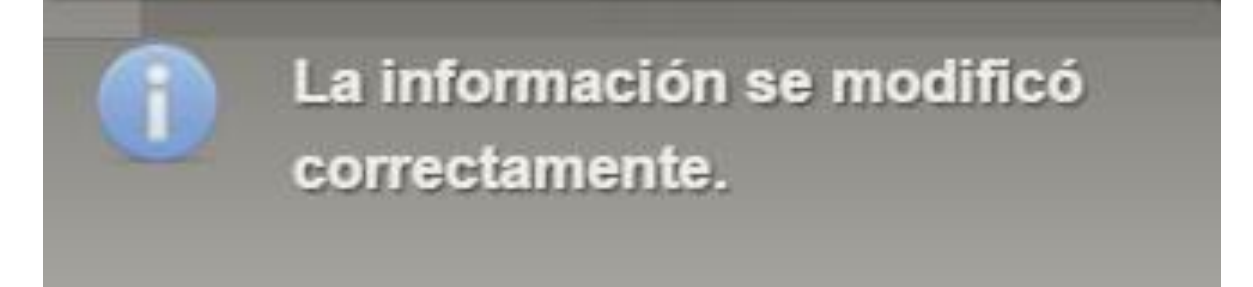

### **Consulta de Eventos**

1. Seleccionar la opción **Consultar** del menú de tareas.

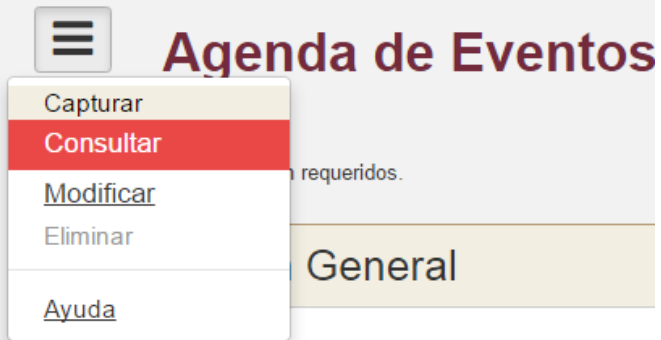

2. Se visualiza la información de los eventos capturados.

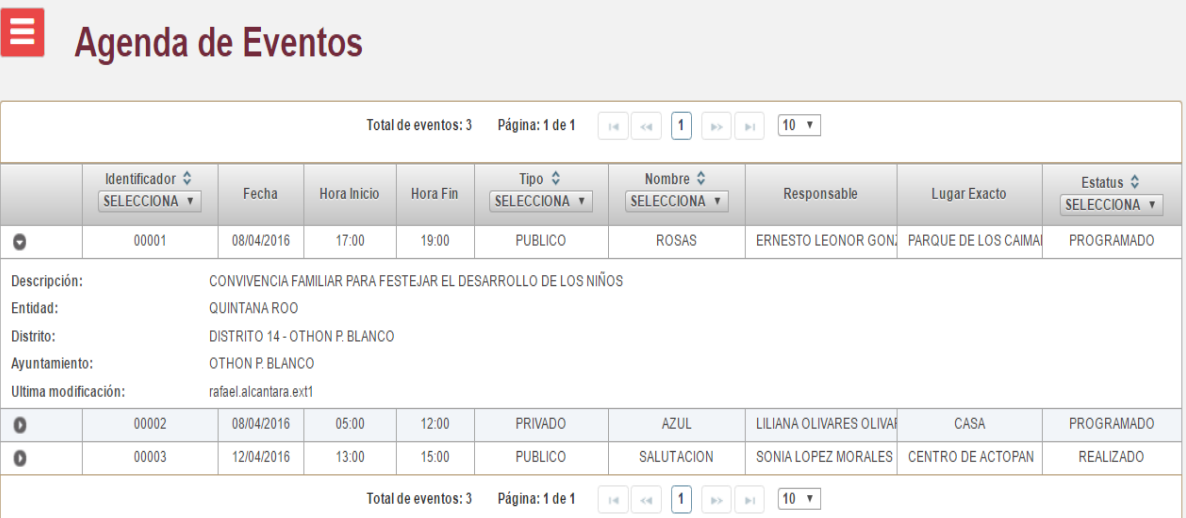

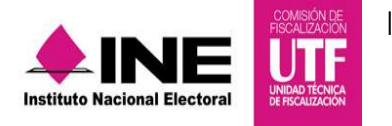

3. La consulta podrá imprimirse en formato Excel o PDF.

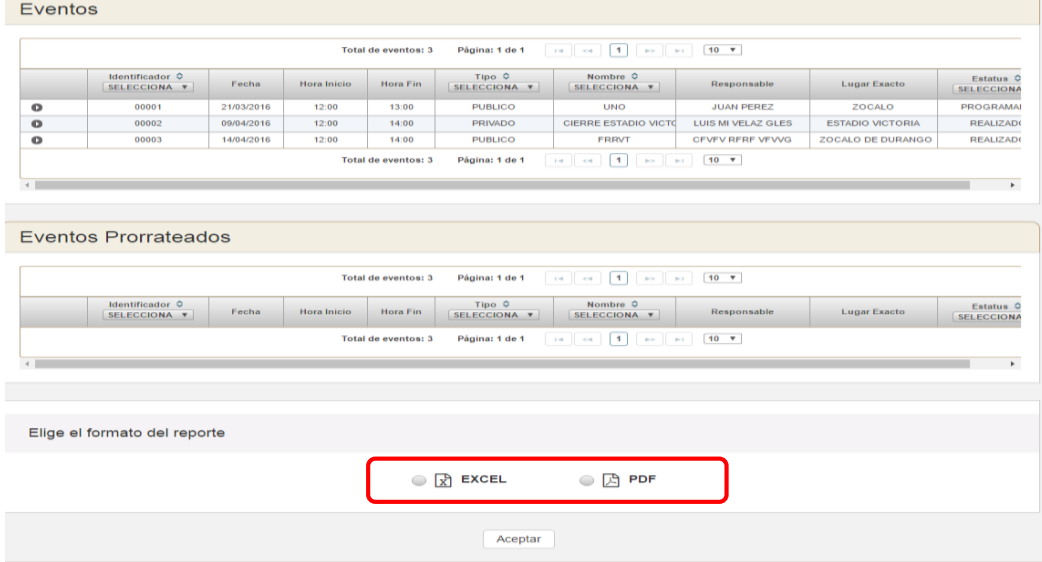